## Importer des quiz de révision quizizz bac 2023

SES Terminale sources de la croissance OA1/2/3 TRAAM <https://quizizz.com/admin/quiz/5b112cf912033a001e597a27>

SES Terminale défis de la croissance OA4/5 TRAAM <https://quizizz.com/admin/quiz/614b1a96083e09001eab05cd>

SES Terminale Commerce international 0A1/2/3/4 TRAAM <https://quizizz.com/admin/quiz/5b112d0a12033a001e597a2d>

SES Terminale Commerce international 0A5 TRAAM <https://quizizz.com/admin/quiz/6197ac6cf357b5001e3aa54c>

SES Terminale chômage OA1 TRAAM <https://quizizz.com/admin/quiz/5b112d4f1eff05001b2bb509>

SES Terminale chômage OA2/3/4/5 TRAAM <https://quizizz.com/admin/quiz/637ca760e5adaf001e234950>

SES Terminale structuration sociale OA1/2 TRAAM <https://quizizz.com/admin/quiz/6155b9d152ee9b001d7615a2>

SES Terminale classes et stratification sociale OA3 TRAAM <https://quizizz.com/admin/quiz/6155cc439b8020001d7fbf9e>

SES Terminale Mobilité sociale TRAAM <https://quizizz.com/admin/quiz/5b112d2c7bbafa001b14eb76>

SES Terminale engagement politique TRAAM <https://quizizz.com/admin/quiz/61bef6be3282e8001dd53042>

SES Terminale environnement TRAAM

<https://quizizz.com/admin/quiz/622f3c2ee80628001d347387>

SES TERMINALE Croissance Méthodo calcul variation TRAAM <https://quizizz.com/admin/quiz/6149708a33cff4001dd43d3e> Cliquez sur un des liens ! Vous arrivez dans Quizizz. Pour modifier ou lancer ce quiz il faudra créer un compte ou s'identifier (mais les élèves eux n'ont pas besoin de compte, pour cela il faudra toujours paramétrer le jeu en illimité (réglage par défaut))

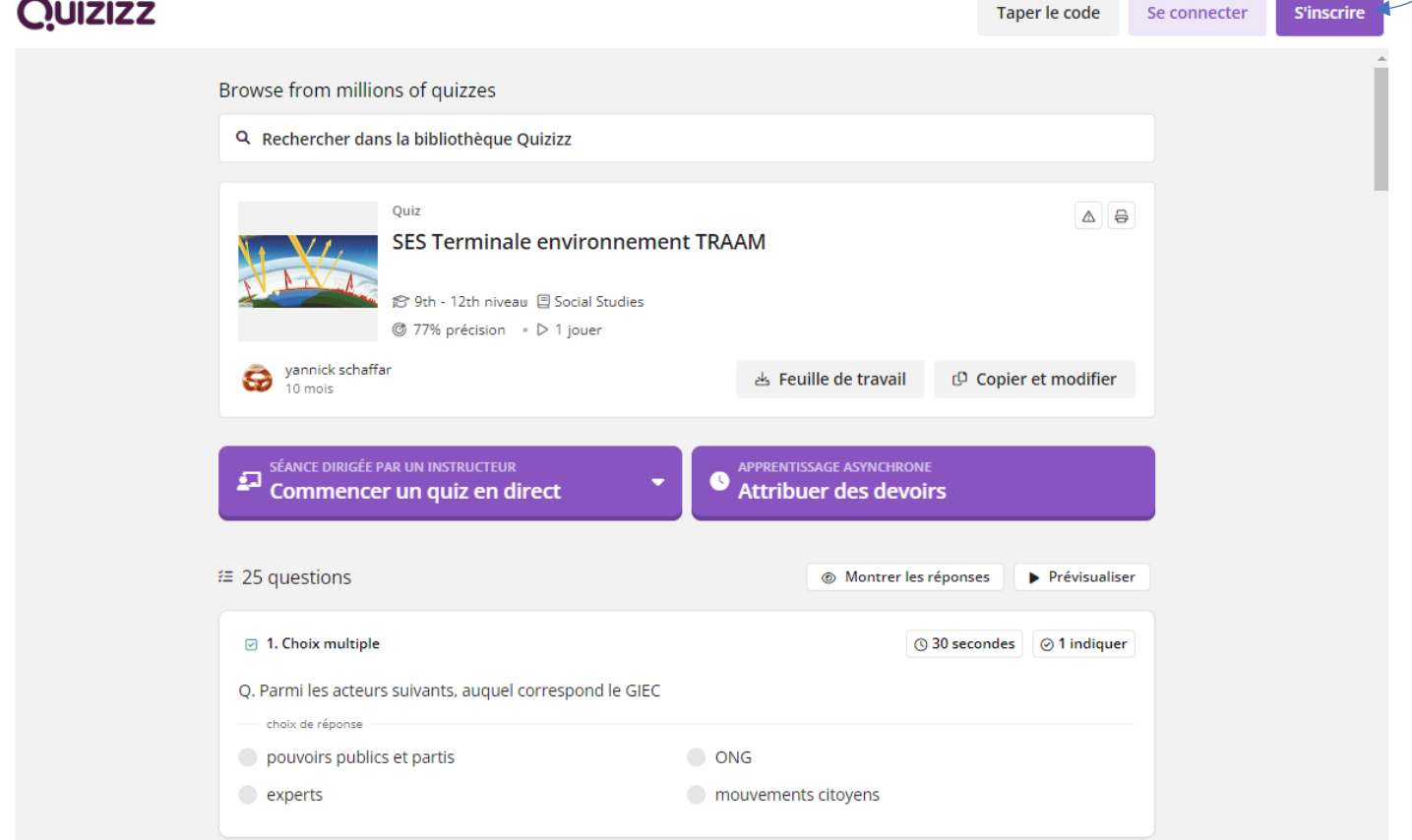

Une fois identifié, on peut lancer le jeu en classe, tous les élèves jouent en même temps sur leur ordi ou téléphone avec le code de jeu qui va s'afficher et on projette (si on veut) le classement en temps réel avec le vidéoprojecteur. On privilégiera le mode classique, les élèves avancent à leur rythme.

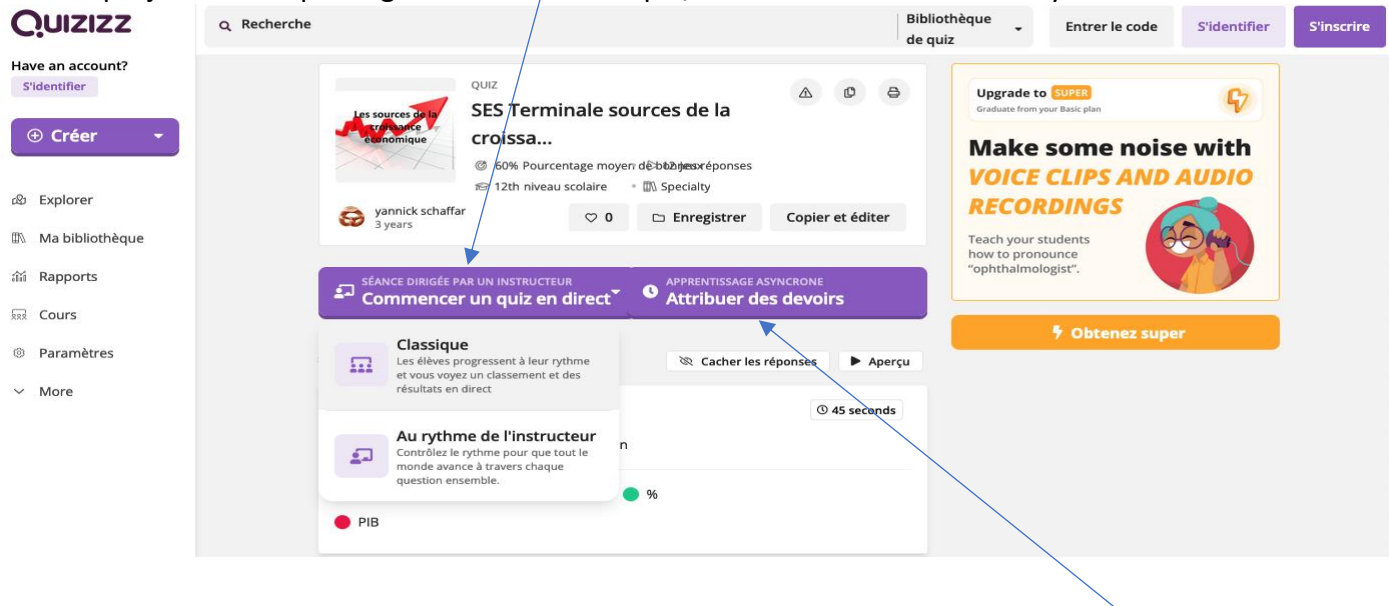

Pour que les élèves révisent seuls individuellement en classe ou hors classe, on peut « attribuer des devoirs ». Chaque quiz pourra être ouvert pendant 14 jours.

On conseillera dans tous les cas aux élèves de ne pas indiquer leur nom de famille pour ne pas entrer en conflit avec la règlementation générale sur la protection des données.

## En classe, pour un jeu en direct, voici les paramètres conseillés (une fois ces paramètres sélectionnés, ils seront proposés à chaque fois par défaut) :

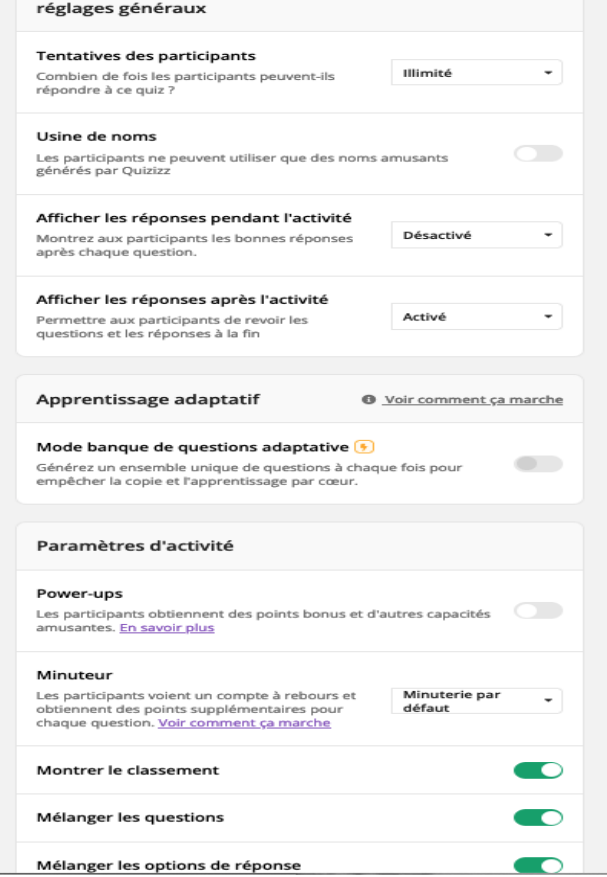

## Voici les paramètres conseillés pour un mode devoir (plutôt révision hors classe) :

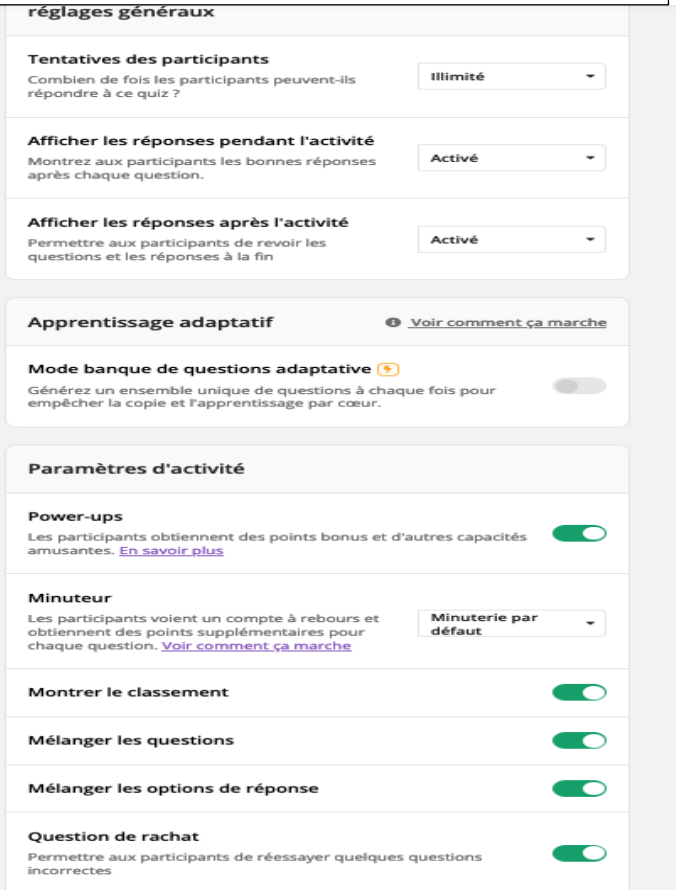